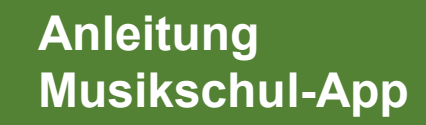

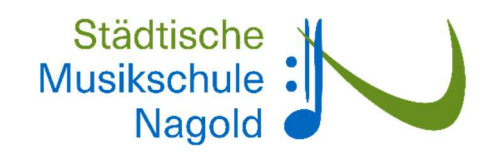

## Anleitung Musikschul-App

Sie finden unsere App im Apple AppStore und Google PlayStore, indem Sie nach **Musikschule Nagold** suchen.

Nachdem Sie sich in der App registriert haben, können Sie unter

## Hauptmenü > Einstellungen > Kennungen verwalten > Plus-Taste

die Kennung, welche Sie von der Musikschule erhalten haben entweder per QR Code einscannen oder manuell eingeben. Zusätzlich haben Sie eine PIN erhalten. Sie können diese zusammen mit der genannten Kennung in unsere Musikschul-App eintragen, um die Übertragung und Anzeige Ihrer Daten in der App zu aktivieren.

Über unsere Musikschul-App können Sie:

- $\triangleright$  Ihre Unterrichtstermine einsehen
- Gebührenbescheide und weitere Dokumente laden
- Mit uns und Ihrer Lehrkraft DSGVO-konform Nachrichten und Dateien austauschen
- Aktuelle Informationen über unsere Musikschule erfahren
- Sich über unsere Veranstaltungen informieren

Die App der Musikschule Nagold kann auch als Web-Version genutzt werden: https://app.musikschulverwaltung.de/nagold/

Personalisierte Tutorials und Hilfestellungen finden Sie unter: https://www.youtube.com/playlist?list=PLyPS8K56SJzuyfESkfBi1uoEu4PaVRc8v

Hinweis: Wie man als Elternteil den App-Zugang für die an der Musikschule angemeldeten Kinder freigeben kann, wird in folgendem Tutorial beschrieben:

https://www.youtube.com/watch?v=SIUXWhgMHHE&list=PLyPS8K56SJzuyfESkfBi1uoEu4PaVRc8v&index=4

Wir wünschen Ihnen und Euch, liebe Schülerinnen und Schüler, viel Vergnügen mit unserer Musikschul-App!